# Configurazione della mappatura della porta LAN AP1810W

# Sommario

Introduzione **Prerequisiti Requisiti** Componenti usati Premesse **Configurazione** Mappare una RLAN alle porte LAN AP Esempio di WLC per switching locale dei dati della porta LAN sulla porta Ethernet dell'access point **Verifica** Risoluzione dei problemi

# Introduzione

Questo documento descrive come configurare i mapping tra porte VLAN e Ethernet sulle porte LAN cablate esterne locali dell'AP1810W e fornisce configurazioni di esempio per il bridging del traffico localmente al punto di accesso (AP) e la commutazione centrale sul controller WLC.

# **Prerequisiti**

#### **Requisiti**

Cisco raccomanda la conoscenza dei seguenti argomenti:

- Conoscenze base di configurazione di trunking e switchport per supportare gli access point e il WLC con l'uso di trunking.
- Conoscenze base dell'uso delle interfacce dinamiche e della funzione RLAN (Remote LAN Feature) sui controller LAN wireless unificati.
- Per altre informazioni sull'installazione, consultare la <u>[scheda tecnica di Cisco AP1810W](/content/en/us/products/collateral/wireless/aironet-1810w-series-access-points/datasheet-c78-736869.html)</u> per informazioni dettagliate sul prodotto [e la](/content/en/us/td/docs/wireless/controller/technotes/8-3/b_AIR_AP_1810W_Wall_Plate_Deployment_Guides.html) [guida](/content/en/us/td/docs/wireless/controller/technotes/8-3/b_AIR_AP_1810W_Wall_Plate_Deployment_Guides.html) all'[installazione di Cisco 1810W](/content/en/us/td/docs/wireless/controller/technotes/8-3/b_AIR_AP_1810W_Wall_Plate_Deployment_Guides.html).

#### Componenti usati

Le informazioni fornite in questo documento si basano sulle seguenti versioni software e hardware:

- Controller LAN wireless unificato Cisco in grado di supportare la versione del codice 8.2.130.0\*
- Cisco AP1810W Wireless Access Point

#### \*Si consiglia vivamente di installare [TAC Recommended AireOS](https://www.cisco.com/c/it_it/support/docs/wireless/wireless-lan-controller-software/200046-tac-recommended-aireos.html) quando si utilizza AP1810W

Le informazioni discusse in questo documento fanno riferimento a dispositivi usati in uno specifico ambiente di emulazione. Su tutti i dispositivi menzionati nel documento la configurazione è stata ripristinata ai valori predefiniti. Se la rete è operativa, valutare attentamente eventuali conseguenze derivanti dall'uso dei comandi.

### Premesse

Il Cisco AP1810W è un access point a doppia banda di nuova generazione che succede al modello AP702W. Combina le funzionalità wireless 802.11n/ac con le porte Gigabit Ethernet esterne in un fattore di forma ridotto per fornire una soluzione wireless e cablata in aree quali dormitori e stanze d'albergo o ovunque siano utili opzioni di connettività wireless e cablata locale. Il modello 1810W è dotato di tre porte LAN, una delle quali fornisce anche la funzionalità Powerover-Ethernet (PoE).

### **Configurazione**

#### Note:

- La procedura per implementare i mapping delle porte LAN sull'access point AP1810W è diversa da quella dell'AP702w. Questa procedura è valida solo per il modello AP1810W e non deve essere confusa con il modello AP702w.

- Il bridging locale del traffico per i dispositivi connessi alle porte LAN del modello AP1810W non supporta la modalità locale. Se l'AP181W è configurato in modalità locale, i dati della porta LAN verranno commutati centralmente sul WLC in base al mapping dell'interfaccia RLAN-uscita. Il bridging locale dei dati della porta LAN sull'access point è supportato se l'access point è in modalità FlexConnect e l'RLAN è configurata con lo switching locale. Vedere l'ID bug Cisco [CSCva56348-](https://bst.cloudapps.cisco.com/bugsearch/bug/CSCva56348/?reffering_site=dumpcr) AP1810W Support Local switching of LAN Port in Local Mode.

La configurazione del mapping porta-VLAN sullo switch 1810W richiede prima la configurazione delle RLAN sul WLC. La voce RLAN sul WLC verrà utilizzata per creare una definizione logica da applicare alle porte Ethernet sull'access point. È possibile mappare ciascuna porta LAN singolarmente, sulla stessa RLAN o su RLAN univoche. Il traffico dei dispositivi collegati alle porte LAN sull'AP1810W può essere gestito localmente alla porta Ethernet dell'AP o acceso centralmente sul WLC - il cui controllo verrà gestito sulla configurazione RLAN. Tutto il traffico della porta LAN per i dispositivi AP1810Ws in modalità locale verrà commutato centralmente sul WLC.

Come promemoria, verificare che la configurazione del trunk sulla porta dello switch AP sia corretta e che le VLAN corrette siano definite e consentite. Verificare inoltre che il supporto VLAN FlexConnect e le informazioni sul mapping VLAN per gli access point Flexconnect siano corrette prima della configurazione. Se il supporto VLAN e la configurazione VLAN nativa sull'access point non sono corretti, potrebbe verificarsi un errore nella gestione dei dati client.

#### Mappare una RLAN alle porte LAN AP

Per mappare una RLAN alle porte LAN dell'access point, attenersi alla seguente procedura:

- 1. Creare una voce RLAN sul WLC.
- 2. Scegliere se il traffico del client sulla RLAN verrà commutato centralmente sul WLC o se verrà eseguito il bridging localmente sulla porta Ethernet del punto di accesso.
- Se il traffico della porta LAN specificata a cui l'RLAN mapperà deve passare localmente 3. all'access point, abilitare FlexConnect Local Switching sull'RLAN e fornire l'ID VLAN.
- 4. Creare un gruppo PA.
- 5. Aggiungere il modello 1810W al gruppo AP.
- 6. Aggiungere le RLAN da mappare al gruppo AP.
- 7. Configurare il mapping della porta RLAN a LAN sul gruppo AP.

Nota: Se lo switching locale FlexConnect è abilitato sulla RLAN, ma l'access point è in modalità locale, i dati della porta LAN verranno spostati centralmente sul WLC sull'interfaccia dinamica su cui è mappata la RLAN.

#### Esempio di WLC per switching locale dei dati della porta LAN sulla porta Ethernet dell'access point

Attenersi alla seguente procedura:

1. Creare una RLAN sul WLC. Fare clic su Apply (Applica).

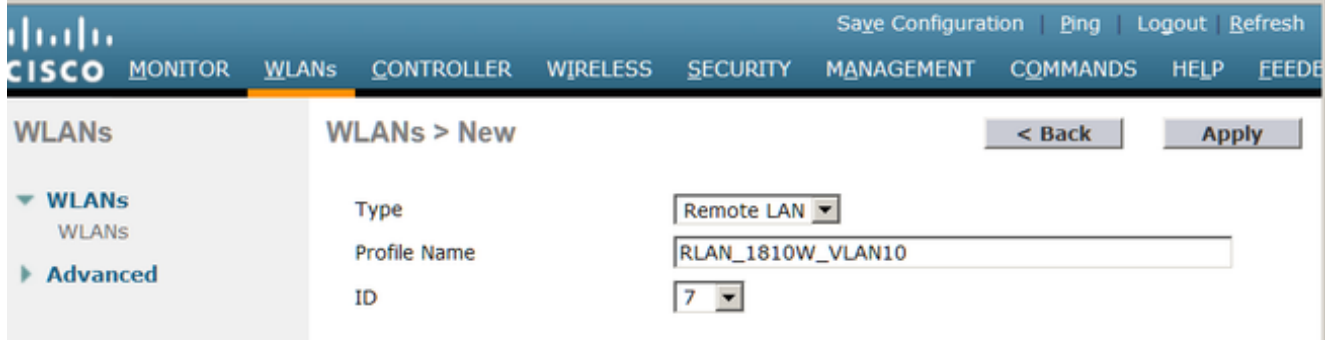

Nota: Il filtro MAC è abilitato per impostazione predefinita quando si crea una nuova RLAN. Accertarsi di disattivare se non utilizzato.

2. Una volta creato, fare clic su **RLAN**. Abilitare l'RLAN e fare clic sulla scheda **Advanced** 

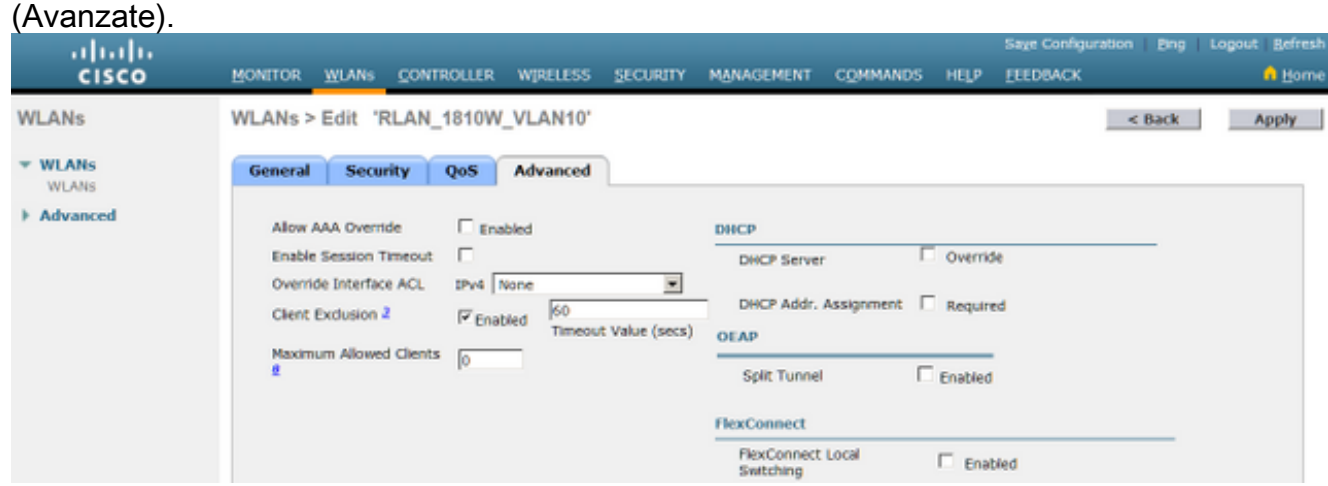

3. Selezionare la casella di controllo Fl**exConnect Local Switching**. Nel campo VLAN Id (ID VLAN), immettere l'ID VLAN a cui la RLAN mapperà i dati della porta LAN localmente sull'access point. Per salvare le modifiche, fare clic su Apply (Applica).

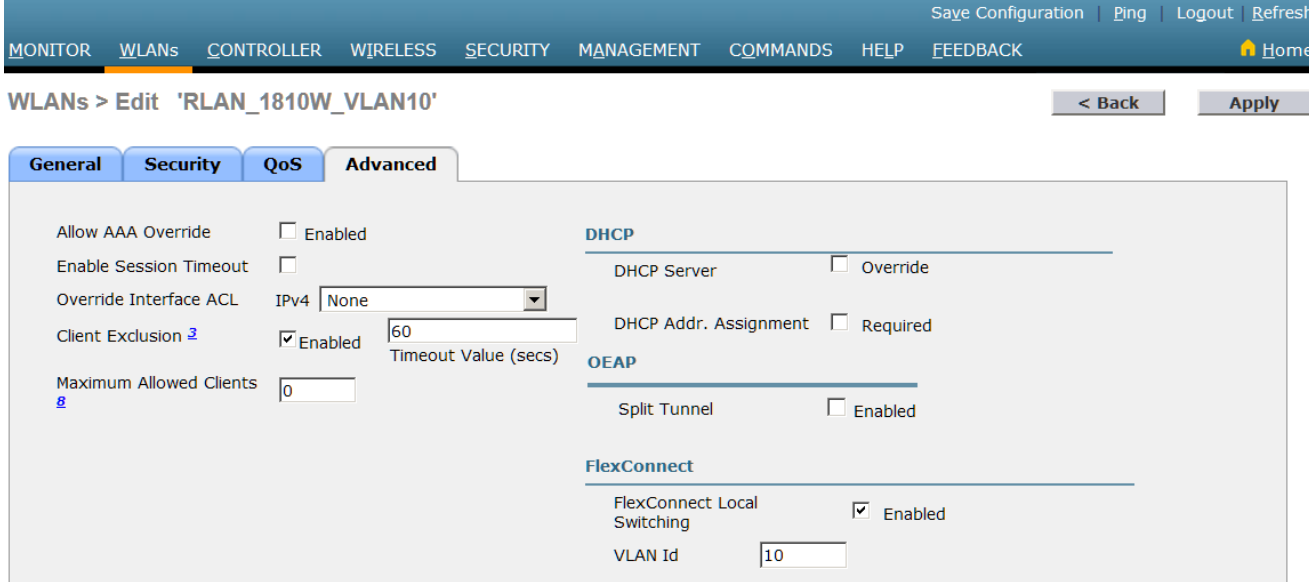

Nota: Se lo switching locale FlexConnect è abilitato sulla RLAN, ma l'access point è in modalità locale, i dati della porta LAN verranno spostati centralmente sul WLC sull'interfaccia dinamica su cui è mappata la RLAN.Nota: Se sulla RLAN è abilitato lo switching locale, i dati della porta LAN verranno sempre mappati sull'ID VLAN fornito nella scheda Advanced. Se il mapping del supporto VLAN Flexconnect specifico dell'access point è configurato sull'access point o a livello di gruppo Flexconnect, l'ID VLAN configurato sull'access point avrà sempre la precedenza. Tuttavia, se l'override AAA è abilitato sulla RLAN e RADIUS invia un mapping VLAN specifico, questo valore avrà la precedenza sul valore ID VLAN della RLAN.

4. Creare un gruppo AP e aggiungere la RLAN al gruppo nella scheda WLAN. Fare clic su **Add** (Aggiungi) una volta aggiunta la RLAN corretta.

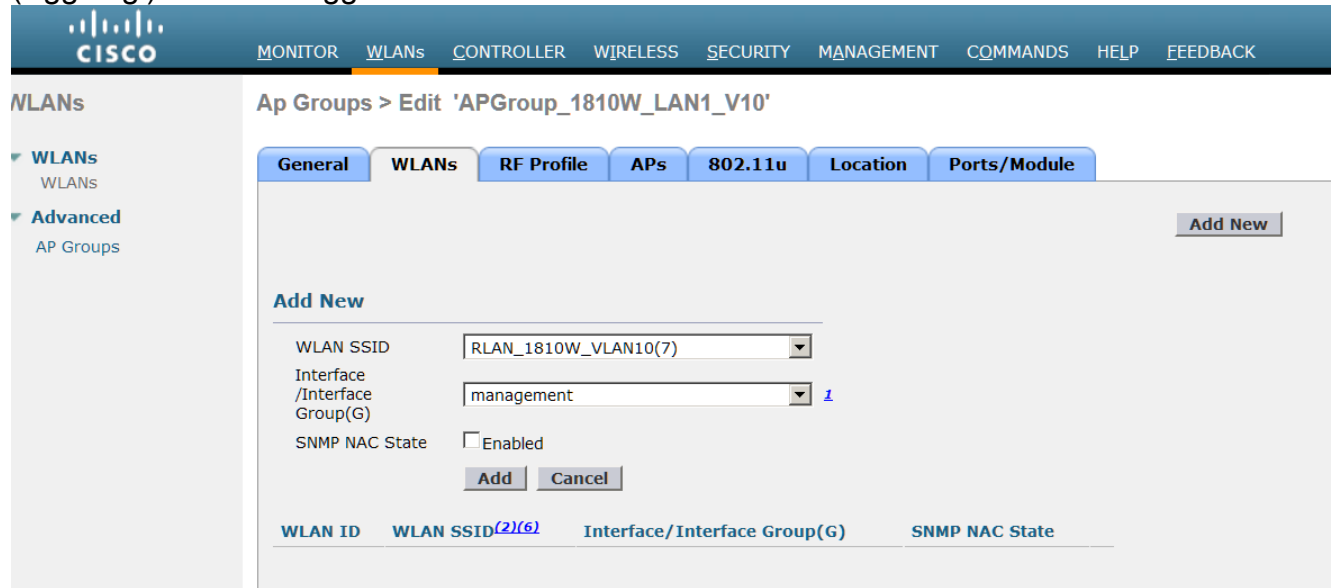

Nota: La configurazione del livello AP del mapping porta RLAN non è attualmente supportata. Tuttavia, la GUI non dispone di una sezione per abilitare/disabilitare le porte a livello AP. Qualsiasi modifica apportata in questa finestra sovrascriverà il livello Gruppo e dovrebbe essere lasciata ai valori predefiniti.

5. Fare clic sulla scheda Porte/Modulo del gruppo AP.

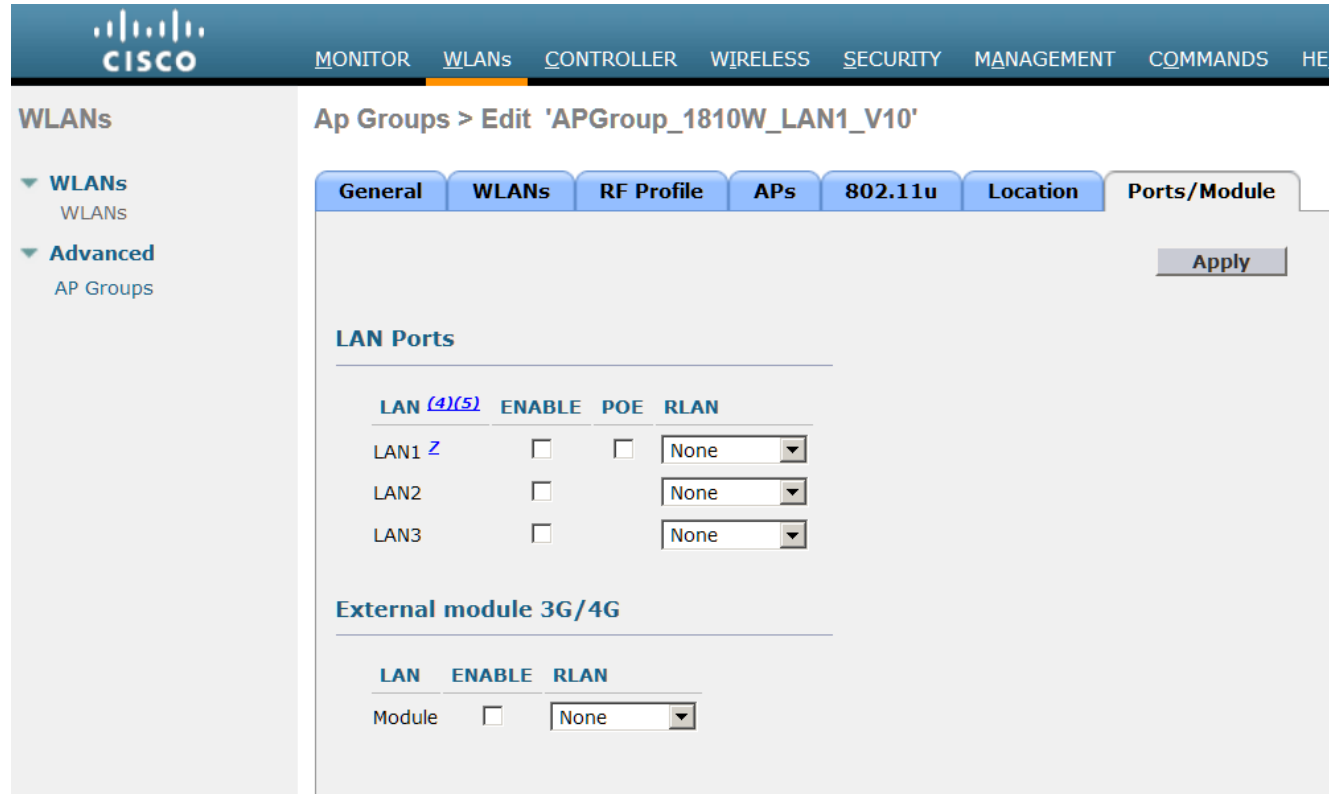

6. Mappare le porte LAN desiderate sulla RLAN e fare clic su Apply.

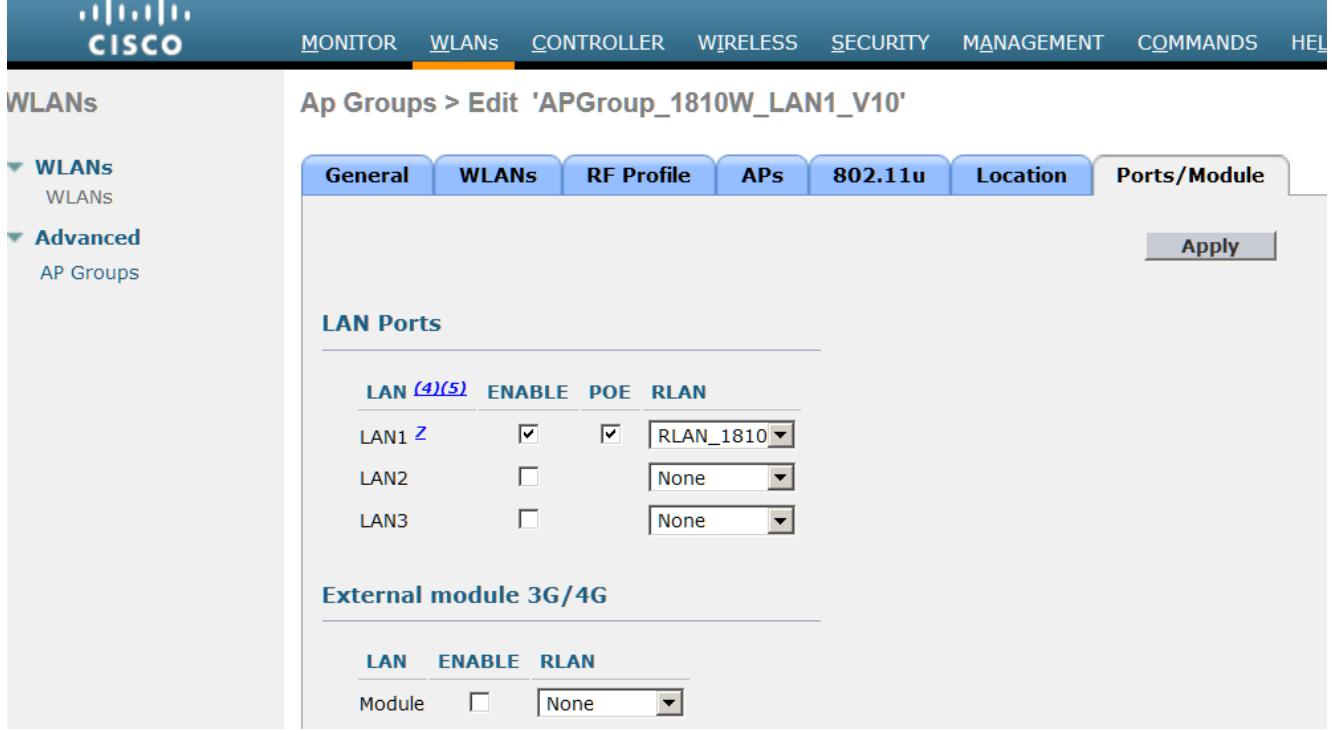

#### Note:

- Per la porta LAN 1, la funzionalità PoE è supportata e può essere abilitata o disabilitata. Per qualsiasi dispositivo che richiede PoE (ad esempio, IP Phone), utilizzare LAN1 e abilitare PoE sul gruppo AP.

- Vedere l'ID bug Cisco [CSCva90690](http://bst.cloudapps.cisco.com/bugsearch/bug/CSCva90690/?reffering_site=dumpcr) - La porta LAN 1810W consente il traffico di dispositivi non autenticati nello switching locale (risolto nella versione 8.2.130.0 e successive)

### **Verifica**

Per verificare il funzionamento della commutazione locale, immettere il comando show mac

address-table dynamic per controllare la tabella degli indirizzi MAC sullo switch dell'access point e verificare che l'indirizzo MAC del client connesso sia stato imparato sulla porta e sulla VLAN corrette.

Se il traffico di dati del client della porta LAN viene commutato centralmente quando la commutazione locale è abilitata sulla RLAN, verificare che il supporto della VLAN FlexConnect e le configurazioni del mapping della VLAN siano corrette sull'access point.

# Risoluzione dei problemi

Al momento non sono disponibili informazioni specifiche per la risoluzione dei problemi di questa configurazione.